# تاسايسلا ةيامح رادج عم NAT IOS لمح ةنزاوم ISP يتالاصتال ةقطنملا ىلع مئاقلا Ï

## المحتويات

[المقدمة](#page-0-0) [المتطلبات الأساسية](#page-1-0) [المتطلبات](#page-1-1) [المكونات المستخدمة](#page-1-2) [الاصطلاحات](#page-2-0) [التكوين](#page-2-1) [الرسم التخطيطي للشبكة](#page-2-2) [مناقشة سياسة جدار الحماية](#page-3-0) [التكوينات](#page-3-1) [التحقق من الصحة](#page-4-0) [استكشاف الأخطاء وإصلاحها](#page-4-1) [معلومات ذات صلة](#page-5-0)

### <span id="page-0-0"></span>المقدمة

يزود هذا وثيقة عينة تشكيل ل cisco ios ® مسحاج تخديد أن يربط شبكة إلى الإنترنت مع شبكة عنوان ترجمة (NAT) من خلال إثنان isp توصيل. يمكن ل Cisco IOS Software NAT وجلسات عمل UDP اللاحقة (UDP اللاحقة عبر إتصالات الشبكة المتعددة إذا كانت مسارات التكلفة المتساوية إلى وجهة معينة متوفرة.

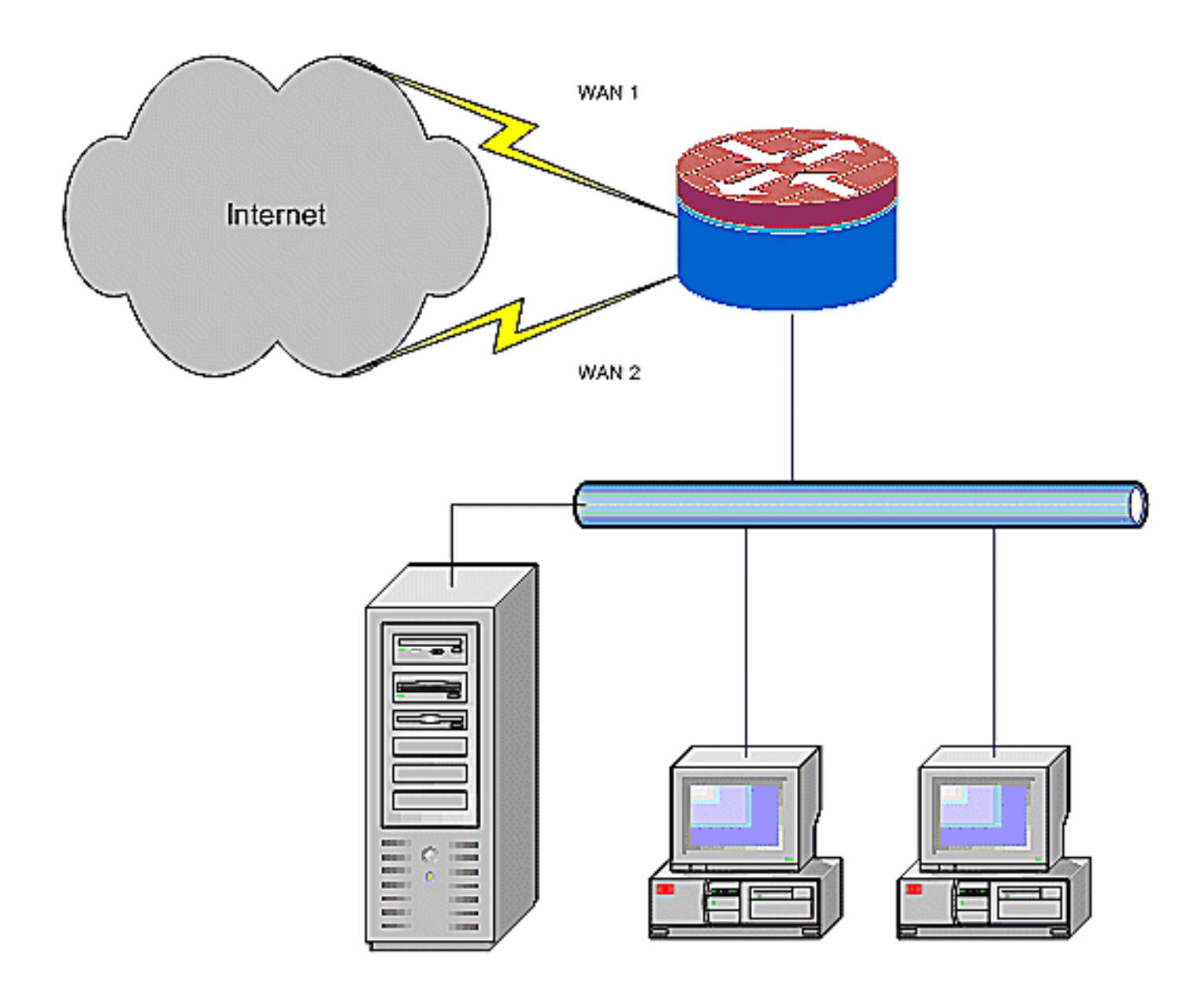

يصف هذا المستند التكوين الإضافي لتطبيق جدار حماية السياسة (ZFW (المستندة إلى منطقة IOS CISCO لإضافة قدرة فحص حالة لزيادة حماية الشبكة الأساسية التي توفرها NAT.

## <span id="page-1-0"></span>المتطلبات الأساسية

#### <span id="page-1-1"></span>المتطلبات

يفترض هذا المستند أنك تعمل مع إتصالات LAN و WAN ولا يوفر التكوين أو أستكشاف الأخطاء وإصلاحها في الخلفية لإنشاء الاتصال الأولي. لا يصف هذا المستند طريقة للتمييز بين المسارات، لذلك لا توجد طريقة لتفضيل اتصال مرغوب فيه أكثر من اتصال أقل رغبة.

### <span id="page-1-2"></span>المكونات المستخدمة

تستند المعلومات الواردة في هذا المستند إلى موجه 1811 Series Cisco مع برنامج خدمات IP المتقدمة 12.4(15)3T. إذا تم إستخدام إصدار برنامج مختلف، فلن تتوفر بعض الميزات، أو قد تختلف أوامر التكوين عن تلك الموضحة في هذا المستند. يتوفر تكوين مماثل على جميع الأنظمة الأساسية لموجه IOS Cisco، رغم احتمال أختلاف تكوين الواجهة بين الأنظمة الأساسية المختلفة.

تم إنشاء المعلومات الواردة في هذا المستند من الأجهزة الموجودة في بيئة معملية خاصة. بدأت جميع الأجهزة المُستخدمة في هذا المستند بتكوين ممسوح (افتراضي). إذا كانت شبكتك مباشرة، فتأكد من فهمك للتأثير المحتمل لأي أمر.

### <span id="page-2-0"></span>الاصطلاحات

راجع [اصطلاحات تلميحات Cisco التقنية للحصول على مزيد من المعلومات حول اصطلاحات المستندات.](//www.cisco.com/en/US/tech/tk801/tk36/technologies_tech_note09186a0080121ac5.shtml)

# <span id="page-2-1"></span>التكوين

في هذا القسم، تُقدّم لك معلومات تكوين الميزات الموضحة في هذا المستند.

ملاحظة: أستخدم [أداة بحث الأوامر](//tools.cisco.com/Support/CLILookup/cltSearchAction.do) (للعملاء [المسجلين](//tools.cisco.com/RPF/register/register.do) فقط) للحصول على مزيد من المعلومات حول الأوامر المستخدمة في هذا القسم.

تحتاج إلى إضافة توجيه مستند إلى السياسة لحركة مرور معينة للتأكد من أنها تستخدم اتصال ISP واحد دائما. وتتضمن أمثلة حركة المرور التي يمكن أن تتطلب هذا السلوك عملاء VPN IPSec، وحركة مرور خدمة VoIP الهاتفية، وأي حركة مرور أخرى تستخدم أحد خيارات اتصال ISP فقط لتفضيل عنوان IP نفسه، أو السرعة الأعلى، أو زمن الوصول الأقل على الاتصال.

### <span id="page-2-2"></span>الرسم التخطيطي للشبكة

يستخدم هذا المستند إعداد الشبكة التالي:

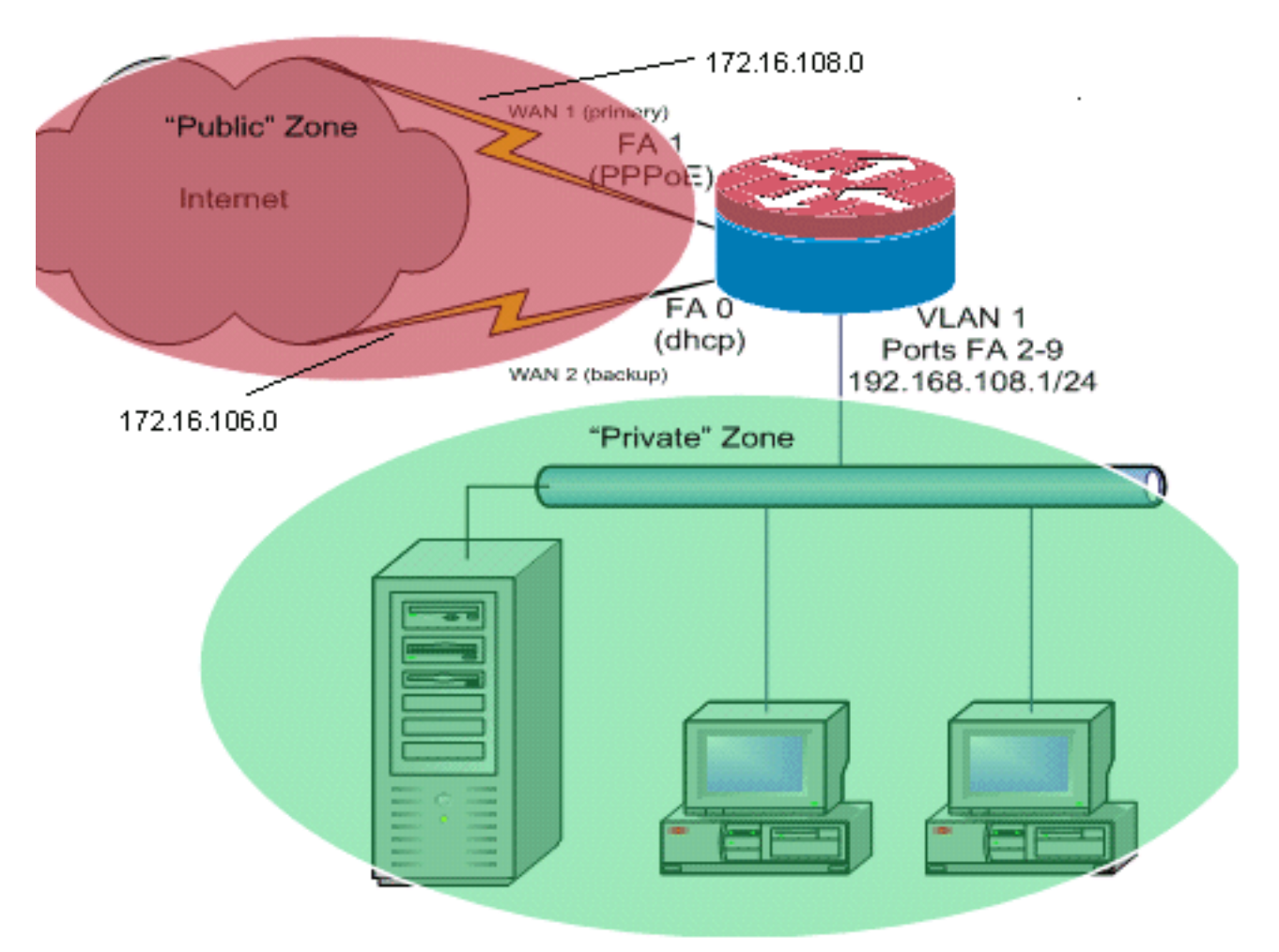

يصف مثال التكوين هذا موجه وصول يستخدم اتصال IP تم تكوينه من DHCP بواحد من ISP) كما هو موضح

بواسطة 0 FastEthernet(، واتصال PPPoE عبر اتصال ISP الآخر. لا تؤثر أنواع الاتصال بشكل خاص على التكوين، ولكن بعض أنواع الاتصالات يمكن أن تعيق إستخدام هذا التكوين في سيناريوهات فشل محددة. وهذا يحدث بشكل خاص في الحالات التي يتم فيها إستخدام اتصال IP عبر خدمة WAN المتصلة بالإيثرنت، على سبيل المثال، مودم الكبل أو خدمات DSL حيث يقوم جهاز إضافي بإنهاء اتصال WAN ويوفر ميزة التسليم عبر الإيثرنت إلى موجه IOS Cisco. في الحالات التي يتم فيها تطبيق عنونة IP الثابتة، مقارنة بالعناوين التي تم تعيينها إلى DHCP أو PPPoE، ويحدث فشل WAN، بحيث يظل منفذ الإيثرنت يحتفظ بارتباط إيثرنت بجهاز اتصال WAN، يستمر الموجه في محاولة موازنة الأحمال بالاتصال عبر إتصالات WAN الجيدة والسيئة. إذا كان النشر لديك يتطلب إزالة المسارات غير النشطة من موازنة الأحمال، فارجع إلى التكوين المتوفر في [موازنة أحمال بطاقة واجهة الشبكة \(NAT \(من IOS Cisco وجدار](//www.cisco.com/en/US/products/sw/secursw/ps1018/products_configuration_example09186a00809454c7.shtml) [حماية السياسات المستند إلى المنطقة مع توجيه الحافة المحسن لاثنين من إتصالات الإنترنت](//www.cisco.com/en/US/products/sw/secursw/ps1018/products_configuration_example09186a00809454c7.shtml) يصف إضافة توجيه الحافة المحسن لمراقبة صحة المسار.

### <span id="page-3-0"></span>مناقشة سياسة جدار الحماية

يصف مثال التكوين هذا سياسة جدار حماية تسمح باتصالات TCP و UDP و ICMP البسيطة من منطقة الأمان "الداخلية" إلى منطقة الأمان "الخارجية"، وتحتوي على إتصالات FTP الصادرة وحركة مرور البيانات المقابلة لعمليات نقل FTP النشطة والسلبية على حد سواء. أي حركة مرور تطبيقات معقدة، على سبيل المثال، إرسال إشارات VoIP والوسائط، لا تتم معالجتها بواسطة هذه السياسة الأساسية ومن المحتمل أن تعمل بقدرات منخفضة أو يمكن أن تفشل بالكامل. تمنع سياسة جدار الحماية هذه جميع الاتصالات من منطقة الأمان "العامة" إلى المنطقة "الخاصة"، والتي تتضمن جميع الاتصالات التي يتم تمكينها بواسطة إعادة توجيه منفذ NAT. إذا تطلب الأمر، تحتاج إلى ضبط سياسة فحص جدار الحماية لتعكس ملف تعريف التطبيق وسياسة الأمان.

إذا كانت لديك أسئلة حول تصميم سياسة جدار الحماية القائم على المنطقة وتكوينها، ارجع إلى [دليل تصميم وتطبيق](//www.cisco.com/en/US/products/sw/secursw/ps1018/products_tech_note09186a00808bc994.shtml) [جدار الحماية المستند إلى المنطقة.](//www.cisco.com/en/US/products/sw/secursw/ps1018/products_tech_note09186a00808bc994.shtml)

### <span id="page-3-1"></span>التكوينات

يستخدم هذا المستند التكوينات التالية:

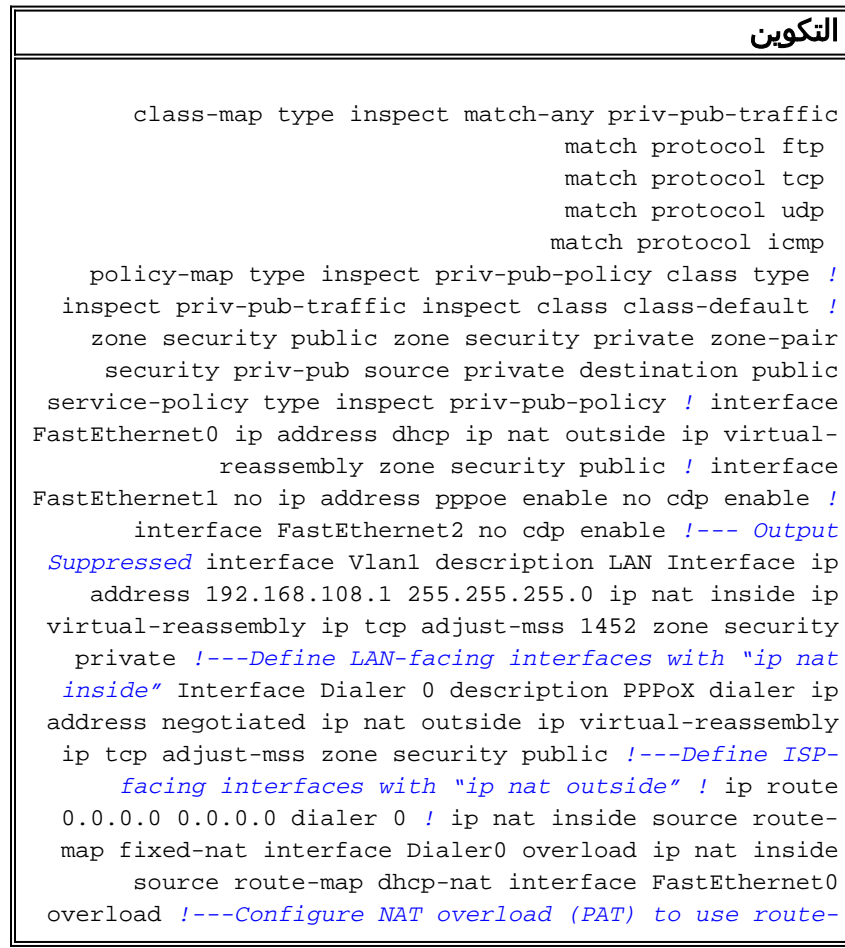

*maps !* access-list 110 permit ip 192.168.108.0 0.0.0.255 any *!---Define ACLs for traffic that will be NATed to the ISP connections* route-map fixed-nat permit 10 match ip address 110 match interface Dialer0 route-map dhcpnat permit 10 match ip address 110 match interface FastEthernet0 *!---Route-maps associate NAT ACLs with NAT outside on the !--- ISP-facing interfaces*

### <span id="page-4-0"></span>التحقق من الصحة

استخدم هذا القسم لتأكيد عمل التكوين بشكل صحيح.

تدعم <u>اداة مترجم الإخراج (للعملاءالمسجلين فقط) بعض اوامر</u> show. استخدم اداة مترجم الإخراج (OIT) لعرض تحليل مُخرَج الأمر show .

عرض nat ip ترجمة—يعرض نشاط nat بين nat داخل مضيف و nat خارج مضيف. يزود هذا أمر تحقق أن داخل مضيف يكون ترجمت إلى كلا nat عنوان خارجي. ●

●

Router# **show ip nat translation** Pro Inside global Inside local 0utside local 0utside qlobal tcp 172.16.108.44:54486 192.168.108.3:54486 172.16.104.10:22 172.16.104.10:22 tcp 172.16.106.42:49620 192.168.108.3:49620 172.16.102.11:80 172.16.102.11:80 tcp 172.16.108.44:1623 192.168.108.4:1623 172.16.102.11:445 172.16.102.11:445 #Router

```
route ip show—يتحقق من توفر مسارات متعددة إلى الإنترنت.
                                                         Router# show ip route
               Codes: C - connected, S - static, R - RIP, M - mobile, B - BGP
         D - EIGRP, EX - EIGRP external, O - OSPF, IA - OSPF inter area 
         N1 - OSPF NSSA external type 1, N2 - OSPF NSSA external type 2 
                   E1 - OSPF external type 1, E2 - OSPF external type 2 
  i - IS-IS, su - IS-IS summary, L1 - IS-IS level-1, L2 - IS-IS level-2 
ia - IS-IS inter area, * - candidate default, U - per-user static route 
                          o - ODR, P - periodic downloaded static route 
                     Gateway of last resort is 172.16.108.1 to network 0.0.0.0
                            C 192.168.108.0/24 is directly connected, Vlan1
                                    is subnetted, 2 subnets 172.16.0.0/24 
                     C 172.16.108.0 is directly connected, FastEthernet4
                           C 172.16.106.0 is directly connected, Vlan106
                                         S* 0.0.0.0/0 [1/0] via 172.16.108.1
```
• show policy-map type **فحص جلسات زوج المنطقة**—يعرض نشاط فحص جدار الحماية بين مضيفي المنطقة "الخاصة" ومضيفي المنطقة "العامة". يوفر هذا الأمر التحقق من أنه يتم فحص حركة مرور الأجهزة المضيفة الداخلية أثناء اتصال الأجهزة المضيفة بالخدمات في منطقة الأمان "الخارجية".

## <span id="page-4-1"></span>استكشاف الأخطاء وإصلاحها

يوفر هذا القسم معلومات يمكنك استخدامها لاستكشاف أخطاء التكوين وإصلاحها.

بعد تكوين موجه Cisco IOS باستخدام NAT، إذا لم تعمل الاتصالات، فتأكد من التالي:

● يتم تطبيق NAT بشكل مناسب على الواجهات الخارجية والداخلية.

via 172.16.106.1 [1/0]

● اكتمل تكوين NAT، وتعكس قوائم التحكم في الوصول حركة المرور التي يجب أن تكون NATed.

- تتوفر مسارات متعددة إلى شبكة الإنترنت/شبكة الاتصال واسعة النطاق (WAN(.
- يعكس نهج جدار الحماية طبيعة حركة المرور التي ترغب في السماح بها من خلال الموجه بدقة.

## <span id="page-5-0"></span>معلومات ذات صلة

- <u>[دعم تقنية الصوت](//www.cisco.com/cisco/web/psa/default.html?mode=tech&level0=268436015&referring_site=bodynav)</u>
- [دعم منتجات الاتصالات الصوتية والاتصالات الموحّدة](//www.cisco.com/cisco/web/psa/default.html?mode=prod&level0=278875240&referring_site=bodynav)
- [استكشاف أخطاء خدمة IP الهاتفية من Cisco وإصلاحها](http://www.amazon.com/exec/obidos/tg/detail/-/1587050757/102-3569222-3545713?referring_site=bodynav)
	- [دليل تصميم وتطبيق جدار الحماية القائم على المناطق](//www.cisco.com/en/US/products/sw/secursw/ps1018/products_tech_note09186a00808bc994.shtml?referring_site=bodynav)
		- [الدعم التقني والمستندات Systems Cisco](//www.cisco.com/cisco/web/support/index.html?referring_site=bodynav)

ةمجرتلا هذه لوح

ةي الآلال تاين تان تان تان ان الماساب دنت الأمانية عام الثانية التالية تم ملابات أولان أعيمته من معت $\cup$  معدد عامل من من ميدة تاريما $\cup$ والم ميدين في عيمرية أن على مي امك ققيقا الأفال المعان المعالم في الأقال في الأفاق التي توكير المالم الما Cisco يلخت .فرتحم مجرتم اهمدقي يتلا ةيفارتحالا ةمجرتلا عم لاحلا وه ىل| اًمئاد عوجرلاب يصوُتو تامجرتلl مذه ققد نع امتيلوئسم Systems ارامستناه انالانهاني إنهاني للسابلة طربة متوقيا.